## Vстановка Autodesk Inventor Professional

#### 1. Открыть сайт http://www.autodesk.com/education/home (можно воспользоваться поиском по запросу «Autodesk Education»)

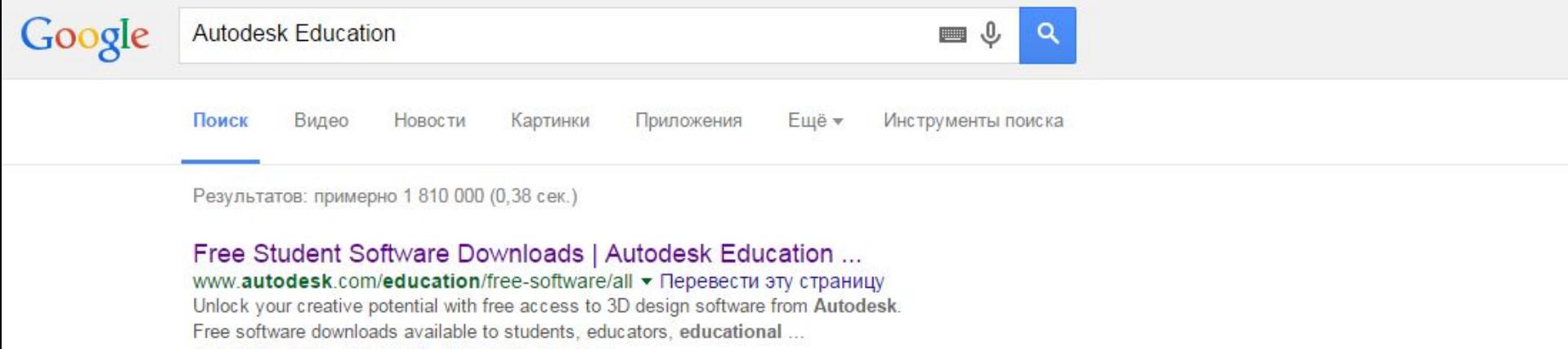

AutoCAD - Revit - Inventor Professional - 3ds Max

#### **Education Community - Autodesk**

www.autodesk.com/education/home ▼ Перевести эту страницу Students, teachers and academic institutions worldwide are eligible for free\* access to Autodesk software. Yes, free. We genuinely believe in education. Free student software - AutoCAD - Academic Resource Center - Learn & teach Вы посещали эту страницу несколько раз (3). Дата последнего посещения: 11.08.15

Autodesk Student Community | About Autodesk Education www.autodesk.com/education/about-autodesk-e... ▼ Перевести эту страницу Imagine, design, and create a better world with Autodesk Education.

## Образование | Бесплатное программное ... - Autodesk

#### www.autodesk.ru/education/country-gateway v

Образовательный портал Autodesk содержит бесплатные ресурсы для учащихся, преподавателей и учебных заведений.

## 2. Создать

#### аккаунт

#### A AUTODESK

**Education Community HOMF** 

Autodesk Account (includes all Subscriptions) CA360 Education Community Need help? Visit our sign-in FAQs

SEARCH

 $\mathcal{Q}$ 

5000

SIGN IN

品公

FEEDBACK

 $=$  MENU

#### **Education** home

Free software

Learn & teach

Competitions & events

Prepare & inspire

Support

**About Autodesk Education** 

Students, teachers and academic institutions worldwide are eligible for free\* access to Autodesk software. Yes, free. We genuinely believe in education.

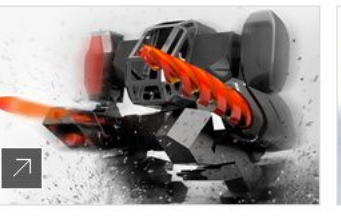

Download free software Students & teachers Academic institutions

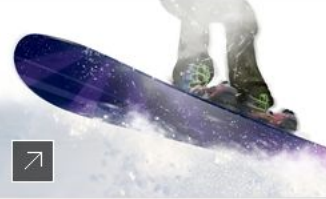

Learn & teach Free online learning resources Free lesson plans & projects

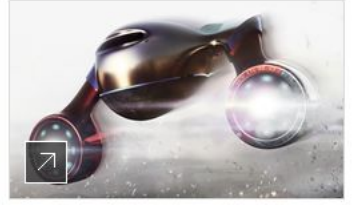

Prepare & inspire Certification, programs & competitions

#### Autodesk is investing in education

Autodesk is committed to equipping you with tools and resources to help you achieve academic and future career success.

Access the same design software and creativity apps used by industry leaders worldwide, and start to imagine, design and create a better world.

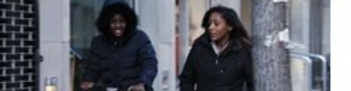

#### **Students**

Are you an aspiring designer, engineer, digital artist, maker, other? Autodesk believes in you, so we're giving you free access to the tools you need to succeed. Get Autodesk software!

## 2.1 Создать аккаунт

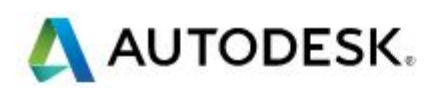

# Sign In Don't have an Autodesk account (Signing up) easy Email address or username Password forgot?

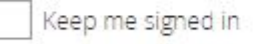

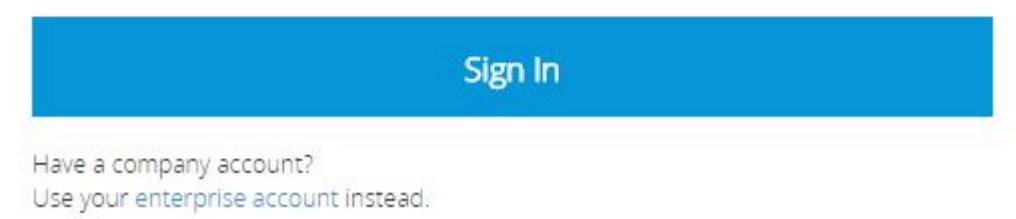

## **3. Заполнить анкету**

# AUTODESK.

# **Get Education Benefits**

Create an Autodesk Account with Education profile Already have one? Sign In

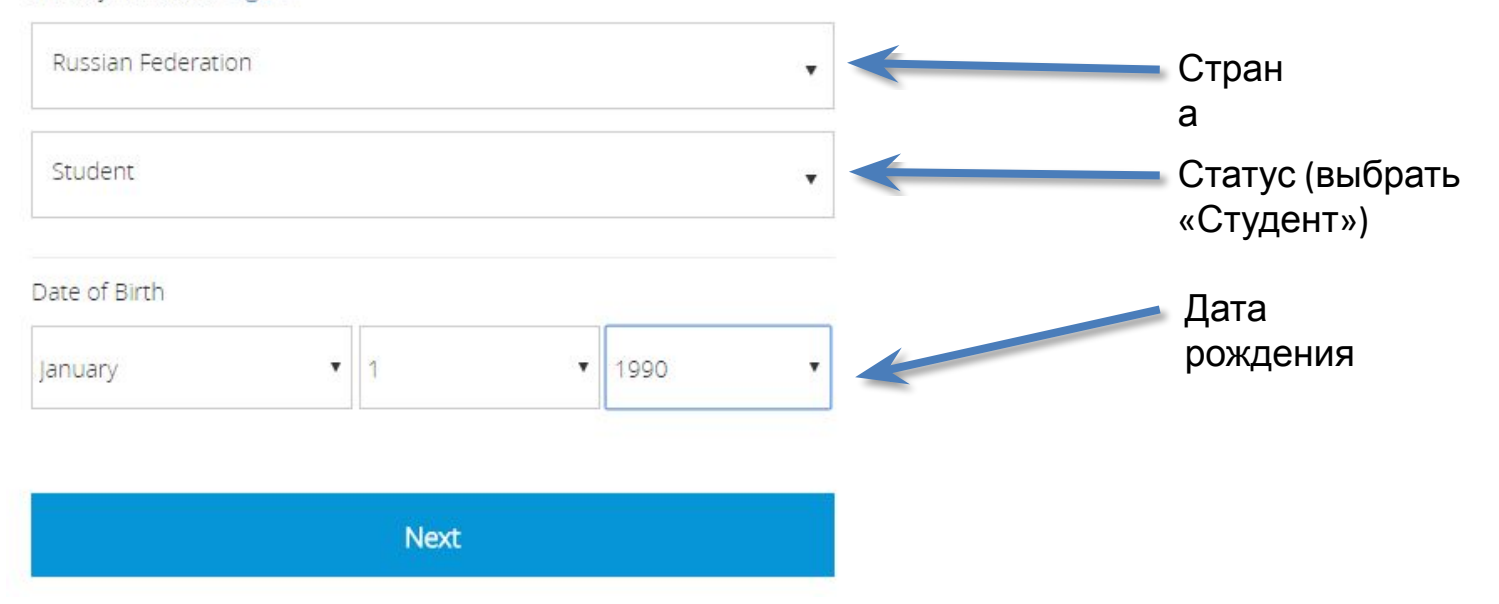

## **3.1 Заполнить анкету** AUTODESK.

# Sign Up

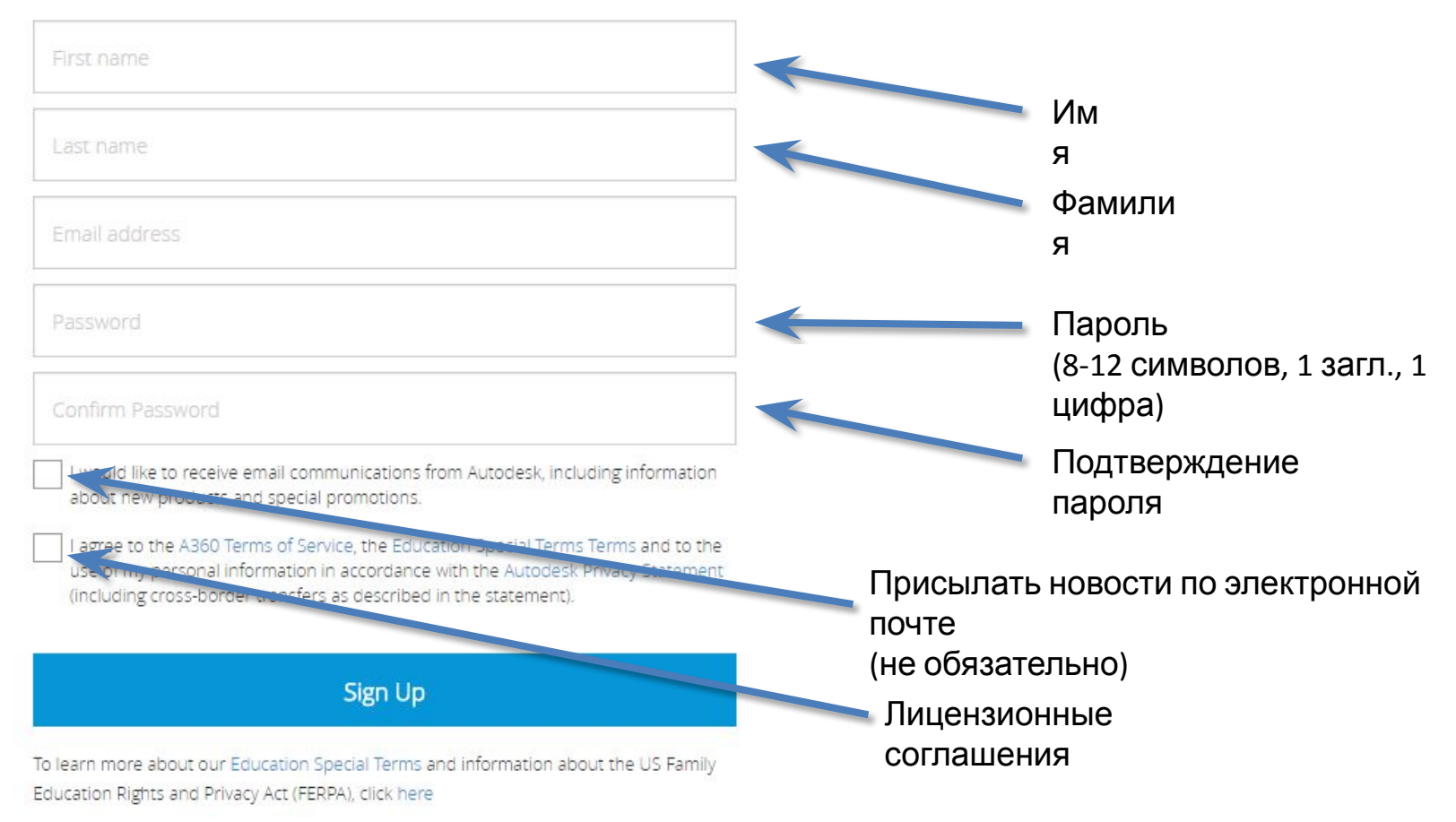

## 4. Выбрать в меню пункт «Free **Software**»

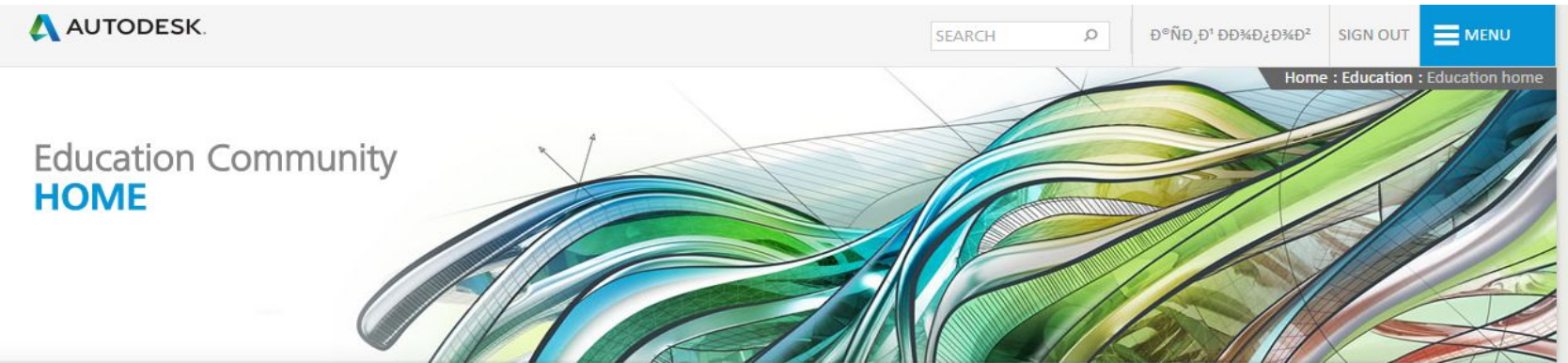

#### **Education home**

Get free software

Learn & teach

Competitions & events

Prepare & inspire

Support

About Autodesk Education

Students, teachers and academic institutions worldwide are eligible for free\* access to Autodesk software. Yes, free. We genuinely believe in education.

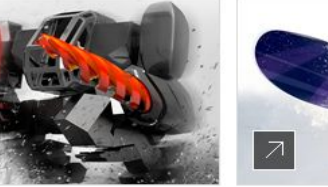

**Download free software** Students & teachers Academic institutions

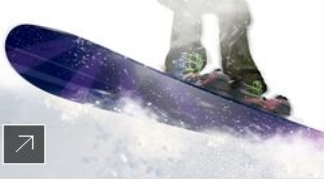

Learn & teach Free online learning resources Autodesk Design Academy

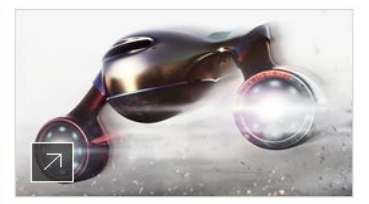

Prepare & inspire Certification, programs & competitions

#### Autodesk is investing in education

Autodesk is committed to equipping you with tools and resources to help you achieve academic and future career success.

Access the same design software and creativity apps used by industry leaders worldwide, and start to imagine, design and create a better world.

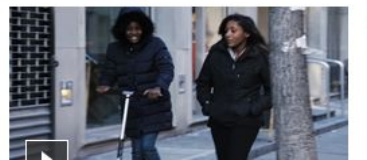

#### **Students**

Are you an aspiring designer, engineer, digital artist, maker, other? Autodesk believes in you, so we're giving you free access to the tools you need to succeed. Get Autodesk software!

## **5. Найти в списке Inventor Professional**

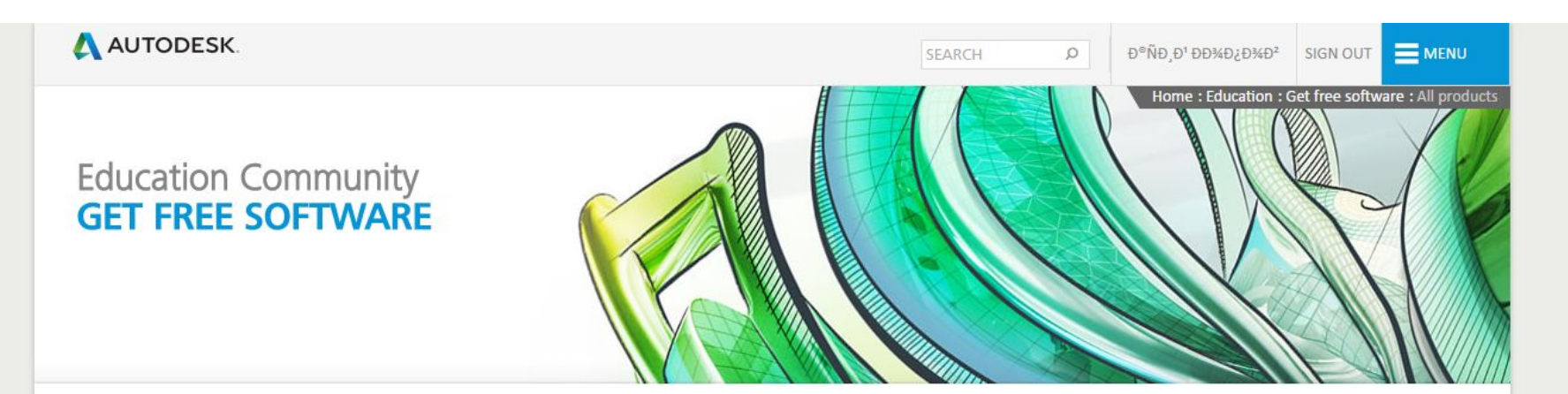

Education home

Free education license products\*

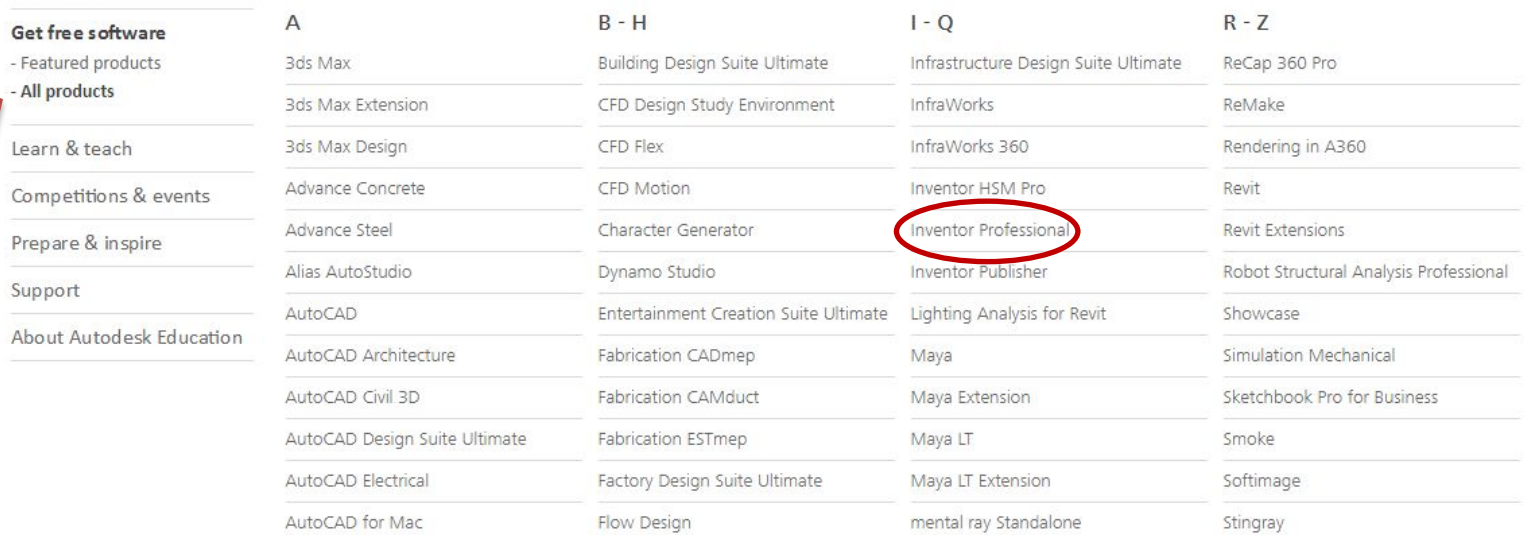

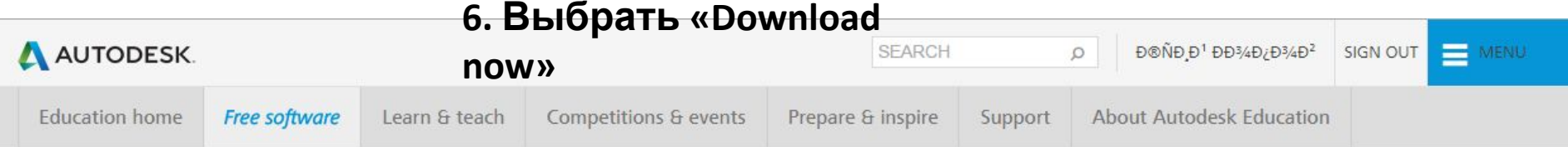

**INVENTOR** 

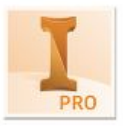

#### **Inventor Professional**

Inventor Professional 3D CAD software offers an easy-to-use set of tools for 3D mechanical design, documentation, and product simulation. Digital Prototyping with Inventor helps you design and validate your products before they are built to deliver better products faster.

System Requirements

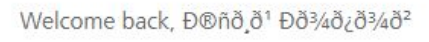

Sign out My account

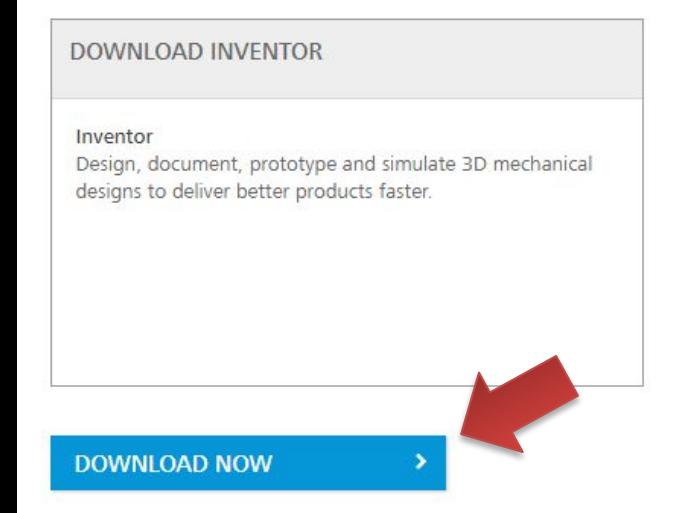

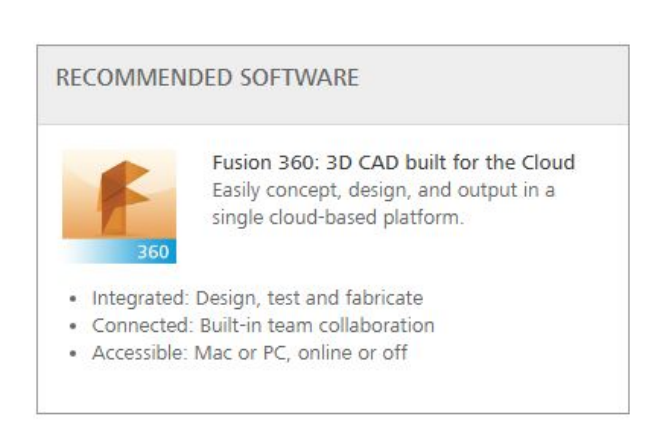

**CONTINUE** 

## **6. Выбрать версию программы, язык и тип операционной**

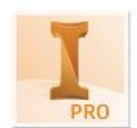

**CMCTC Mbdssional**<br>Inventor Professional 3D CAD software offers an easy-to-use set of tools for 3D mechanical design, documentation, and product simulation. Digital Prototyping with Inventor helps you design and validate your products before they are built to deliver better products faster.

**System Requirements** 

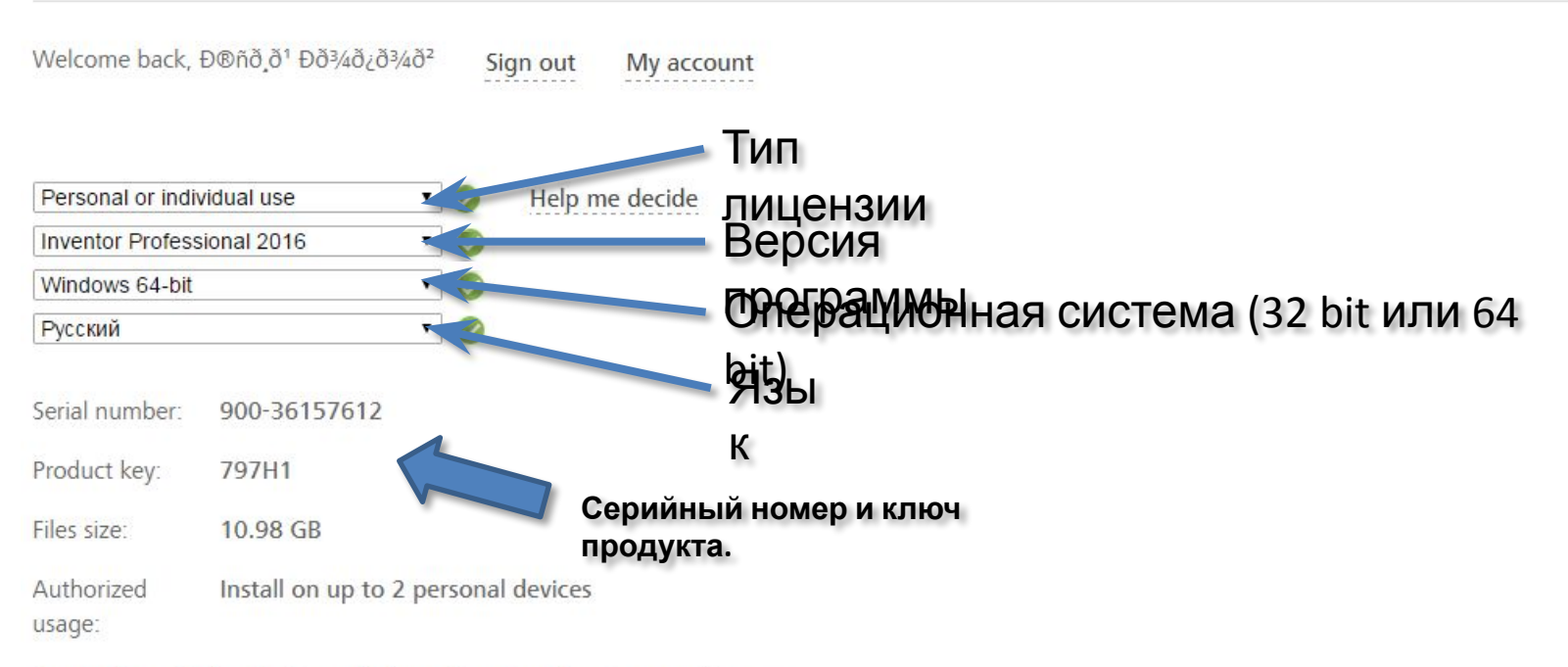

An email containing the license information above has been sent to you.

+ You are receiving an Educational license See more + Installation restrictions apply See more + Managing licenses for multiple campuses See more **INSTALL NOW** 

## **7. Выбрать способ скачивания**

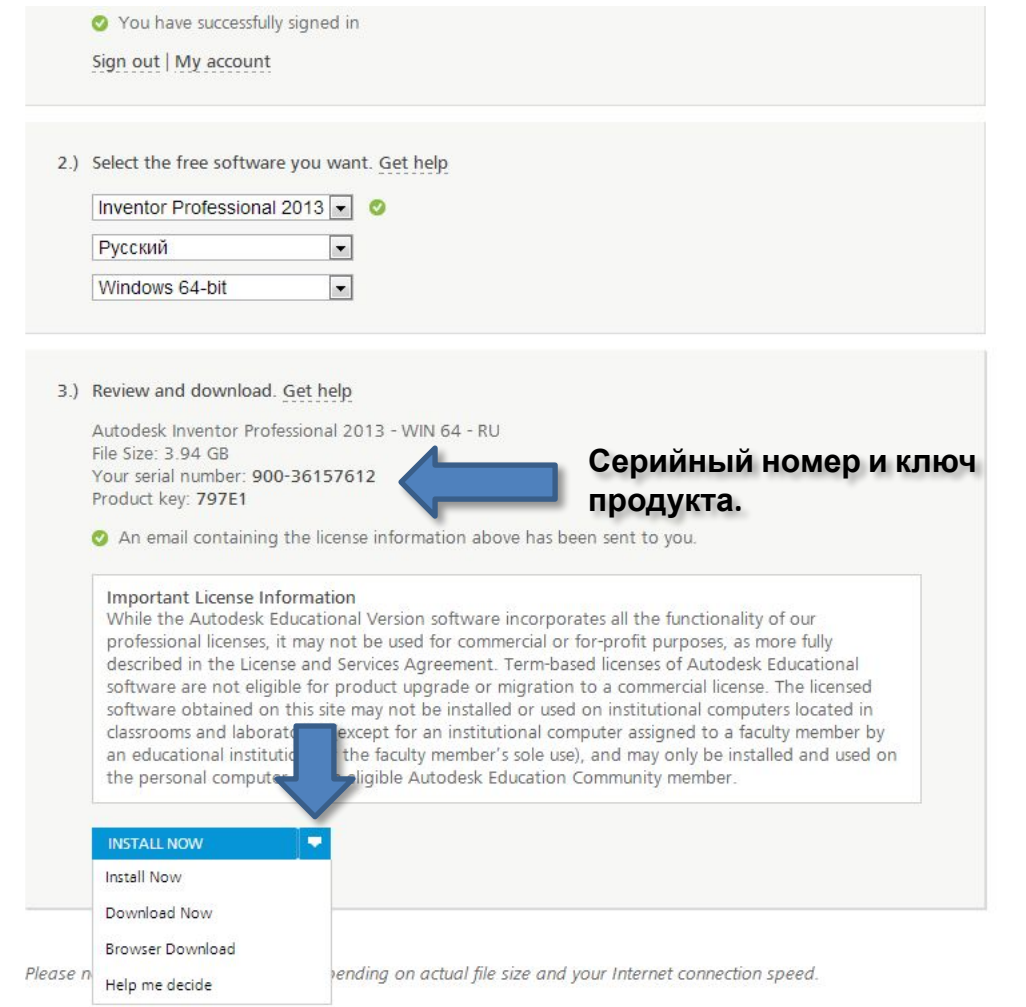

#### Get help

Help me decide which download method to use How to use Install Now How to use Download Now How to use Browser Download

Please note: Download time varies depending on actual file size and your Internet connection speed

# **9. Установить**

## **программу**

Если после распаковки инсталятор не запустился автоматически, открыть папку, в которую распаковывался файл и открыть файл

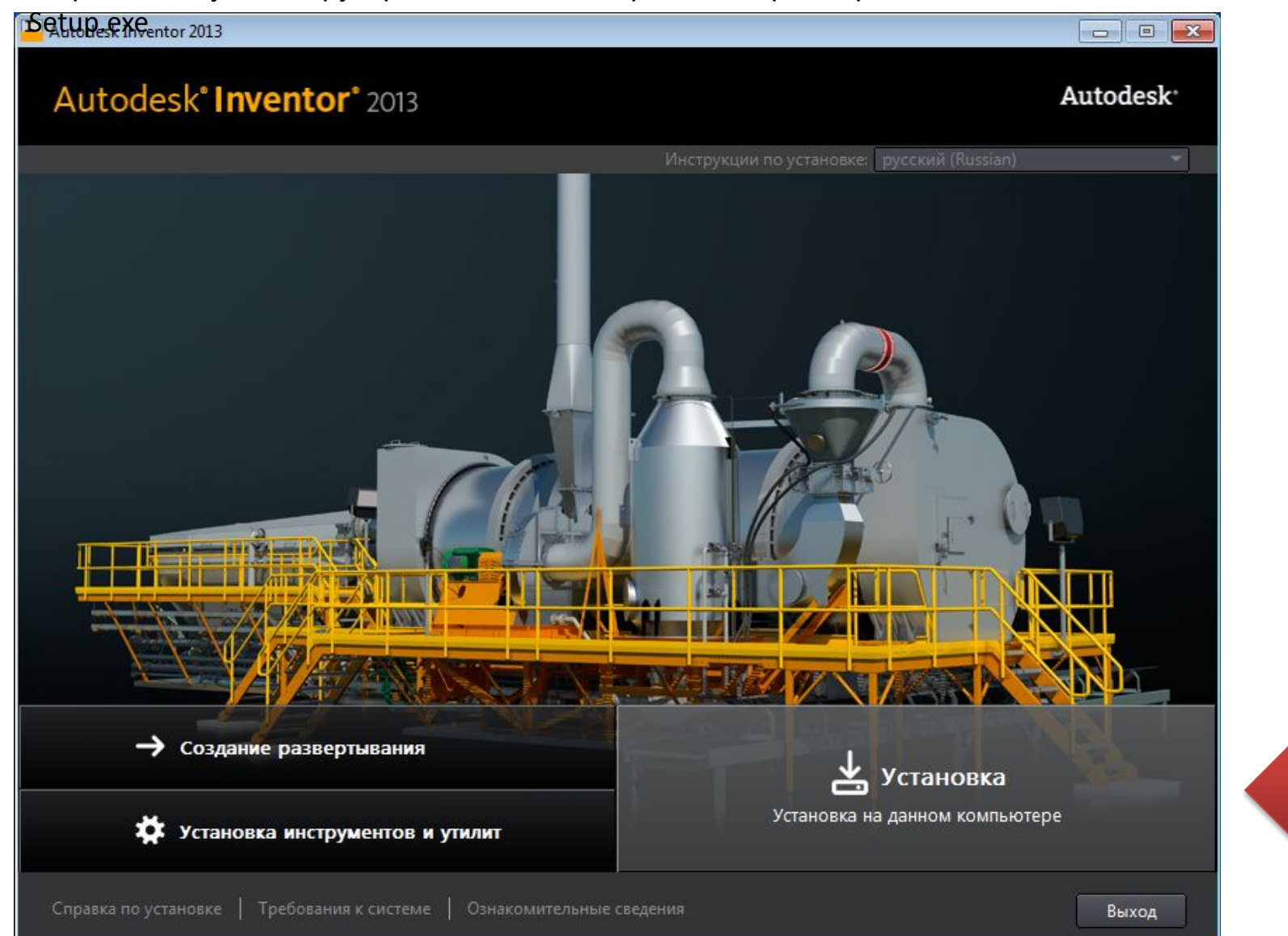

## **10. Ввести серийный номер и ключ продукта**

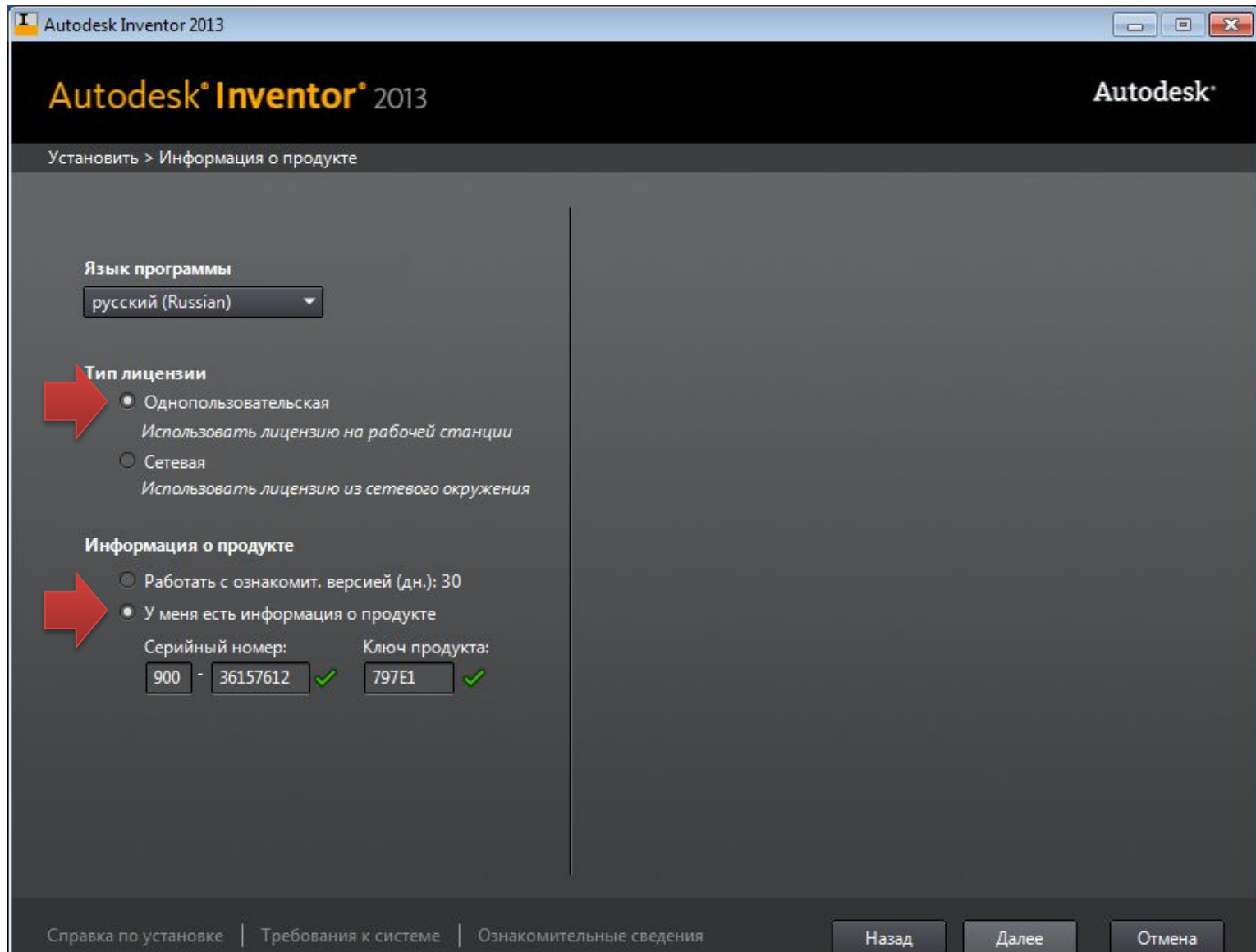

## **11. Настроить компоненты**

#### **установки**

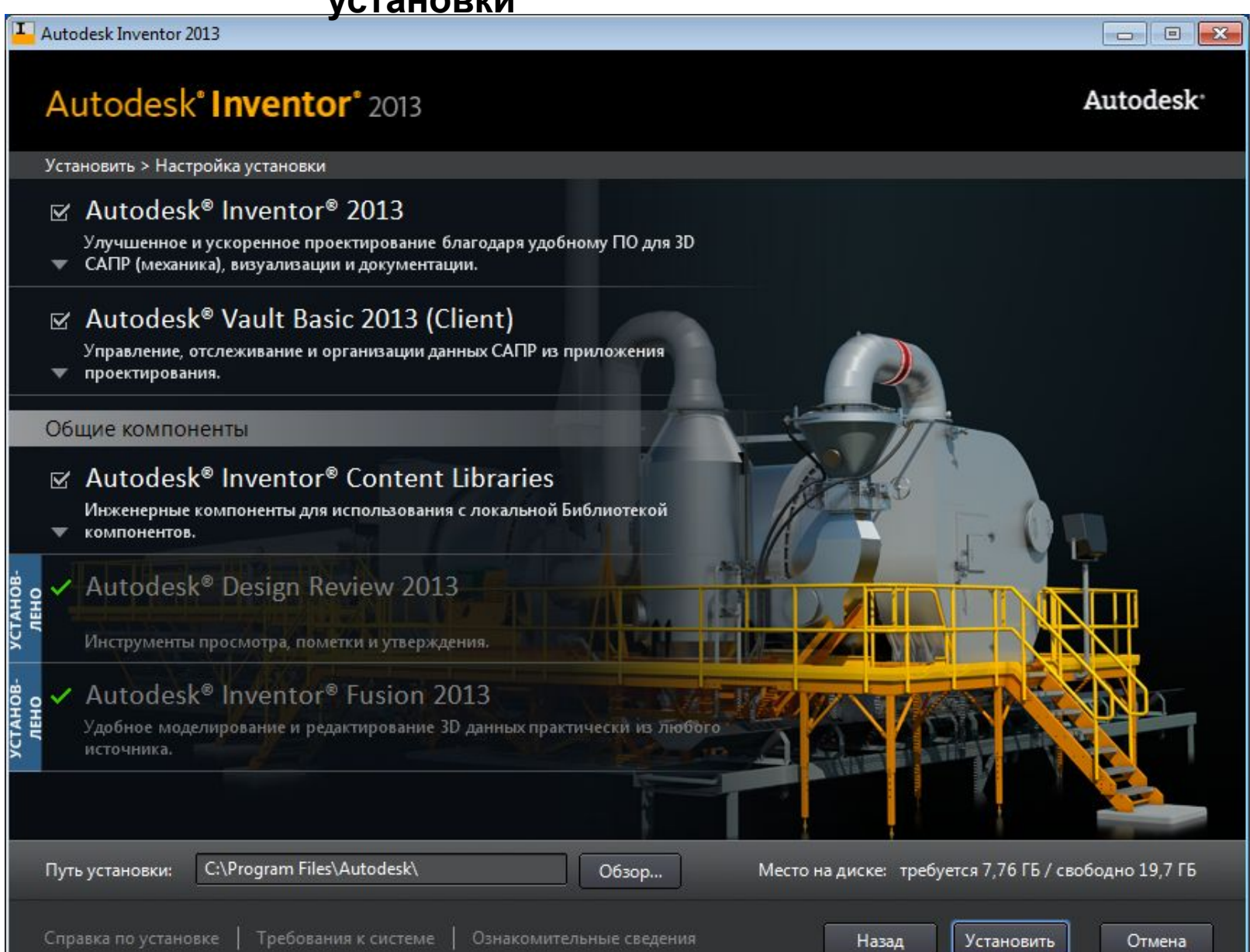

## **12. Добавить установку ГОСТ**

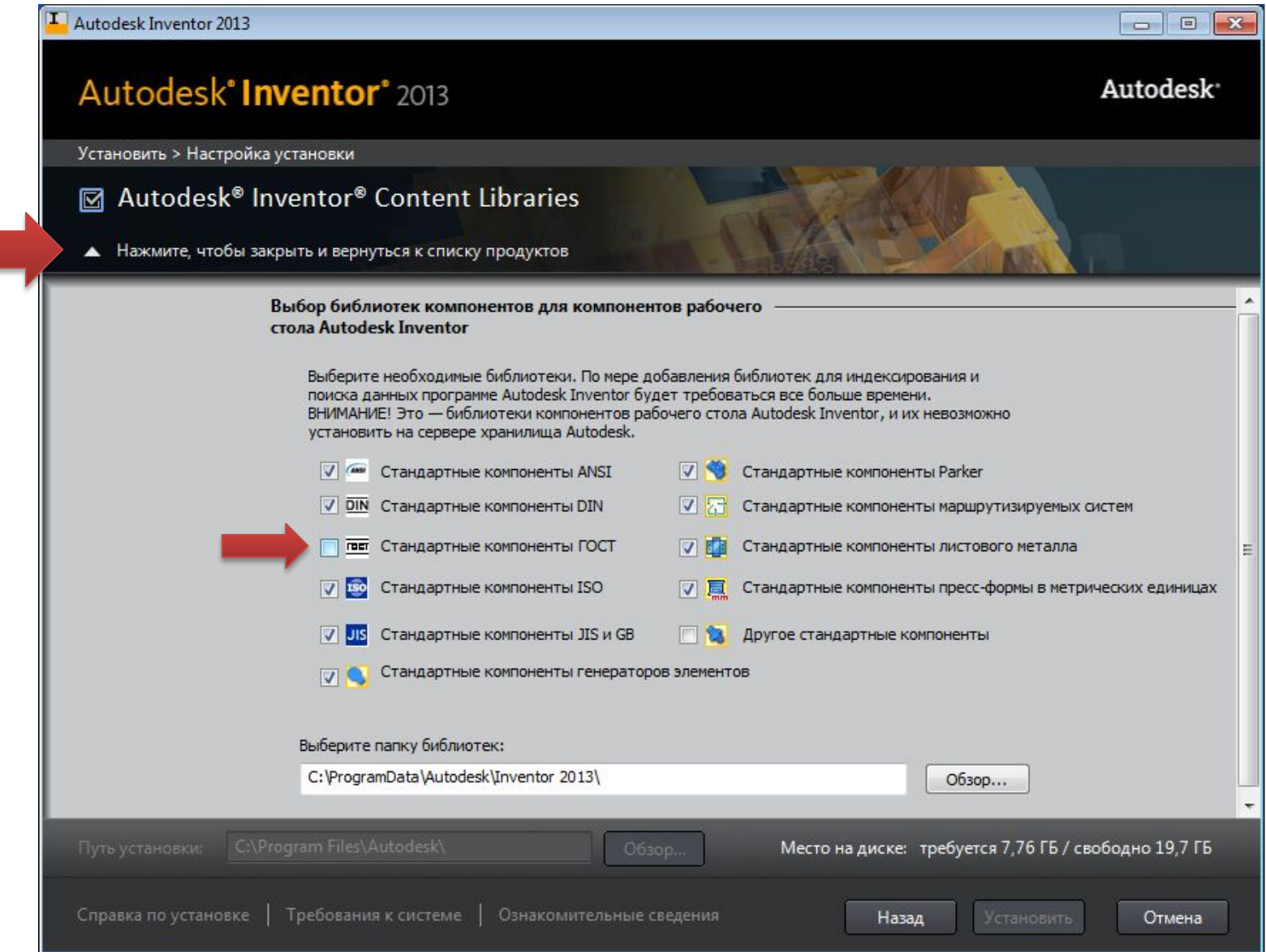

# 13. Завершить

установку

## Autodesk<sup>®</sup> Inventor<sup>®</sup> 2013

Установить > Установка завершена

Autodesk Inventor 2013

Выбранные программы успешно установлены.

Просмотрите информационные предупреждения по программному продукту.

#### <sup>●</sup> / Autodesk<sup>®</sup> Inventor<sup>®</sup> 2013

Улучшенное и ускоренное проектирование благодаря удобному ПО для 3D САПР (механика), визуализации и документации.

#### √ Autodesk<sup>®</sup> Inventor® Content Libraries

Инженерные компоненты для использования с локальной Библиотекой компонентов.

#### Autodesk® Vault Basic 2013 (Client)

Управление, отслеживание и организации данных САПР из приложения проектирования.

#### $\vee$  Autodesk Inventor Fusion plug-in for Inventor 2013

Параметрическое моделирование в Autodesk Inventor в сочетании с возможностями Inventor Fusion.

 $\Box$ 

Autodesk<sup>®</sup>

 $\Box$  X

## **14. Активация**

## При первом запуске программы необходимо активное подключение к сети

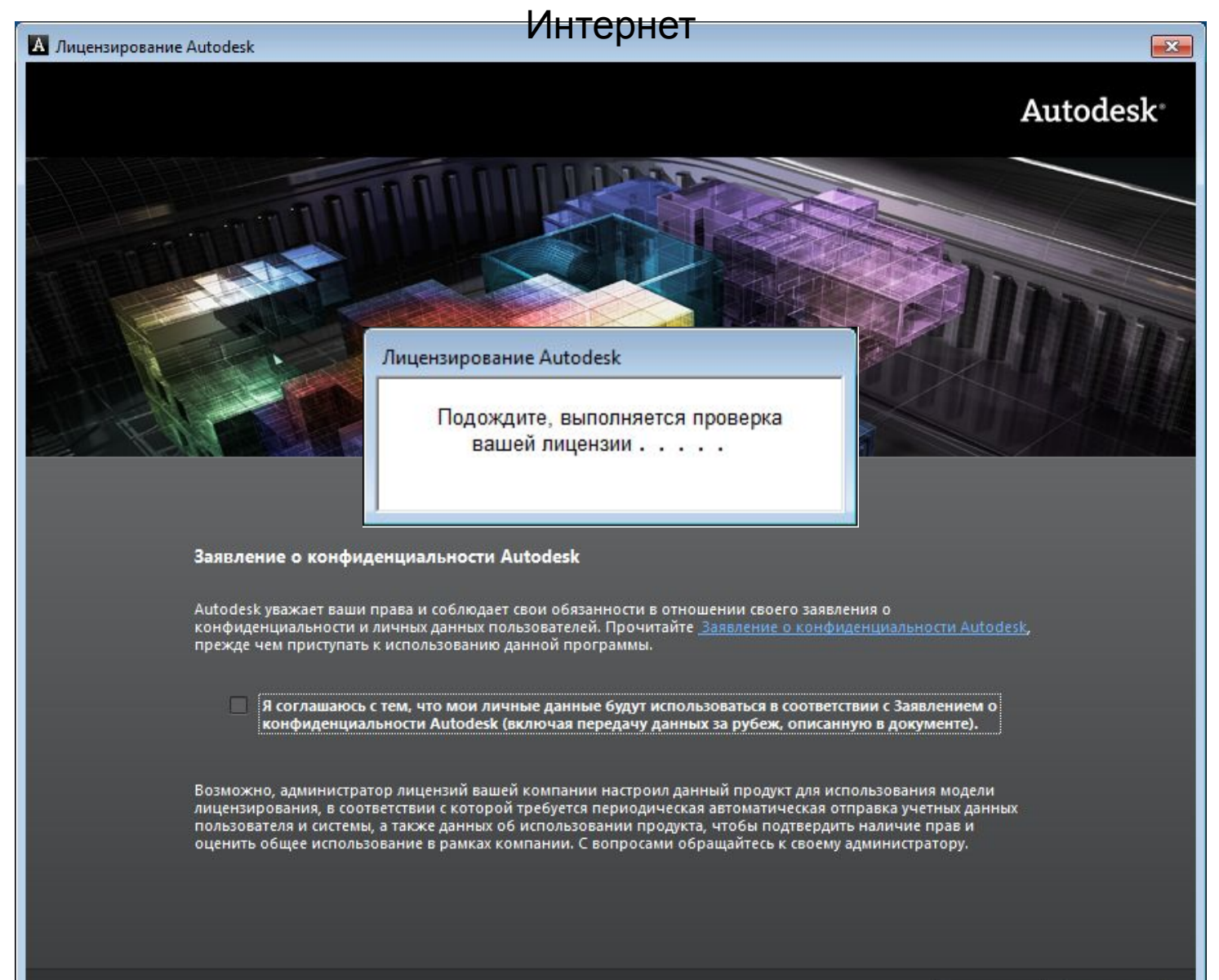

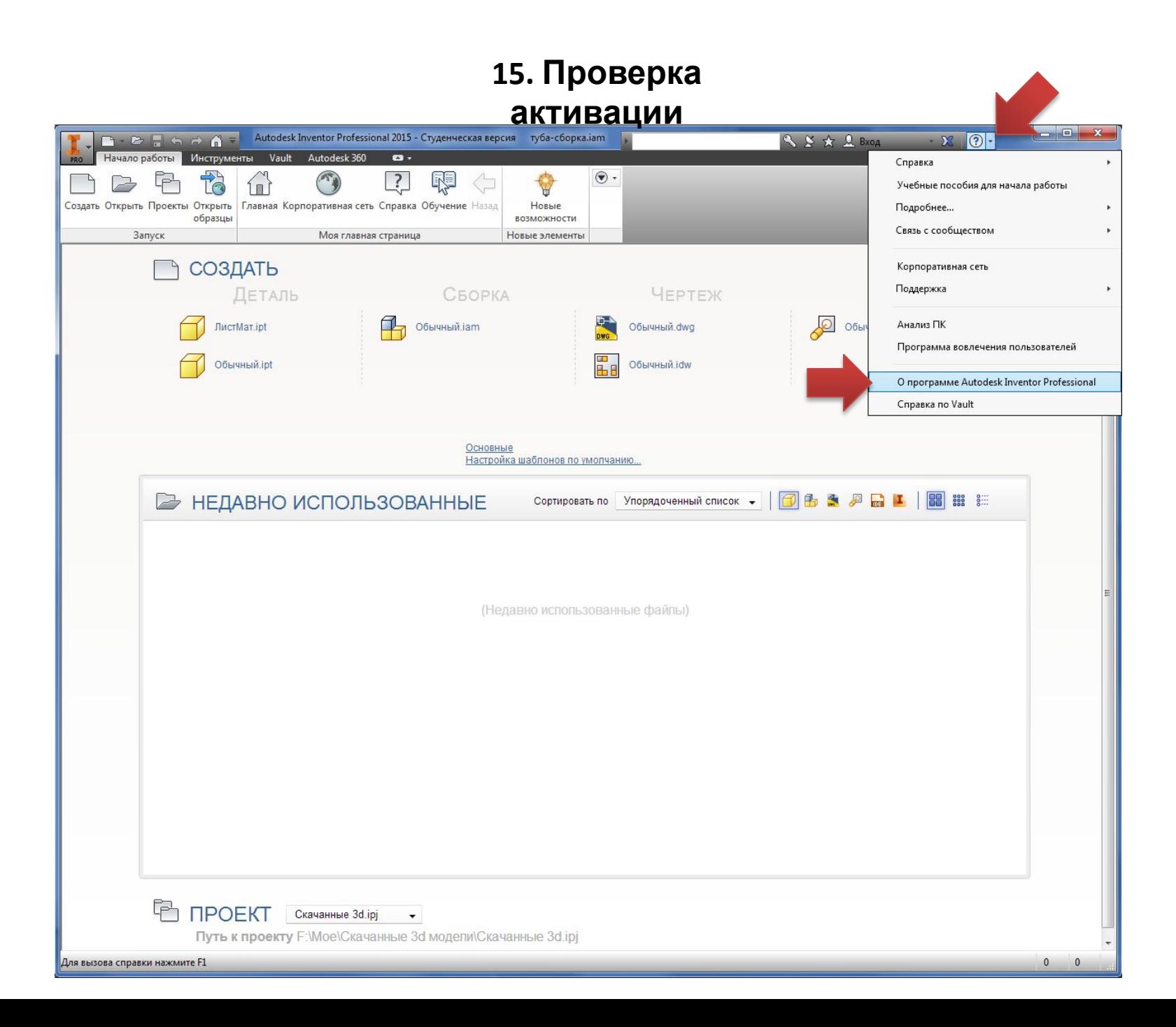

## **16. Проверка активации**

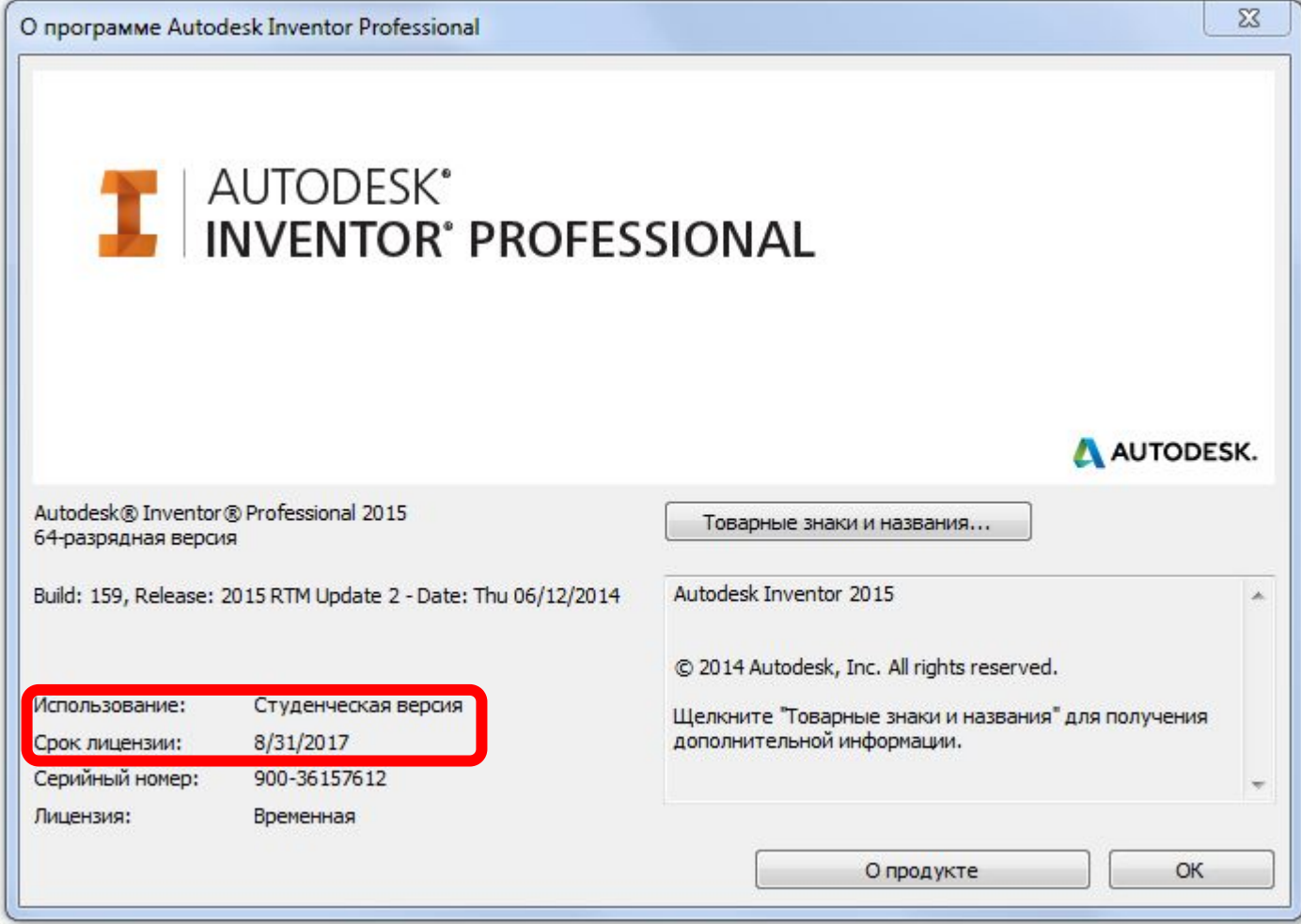

## **17. При ошибке онлайн**

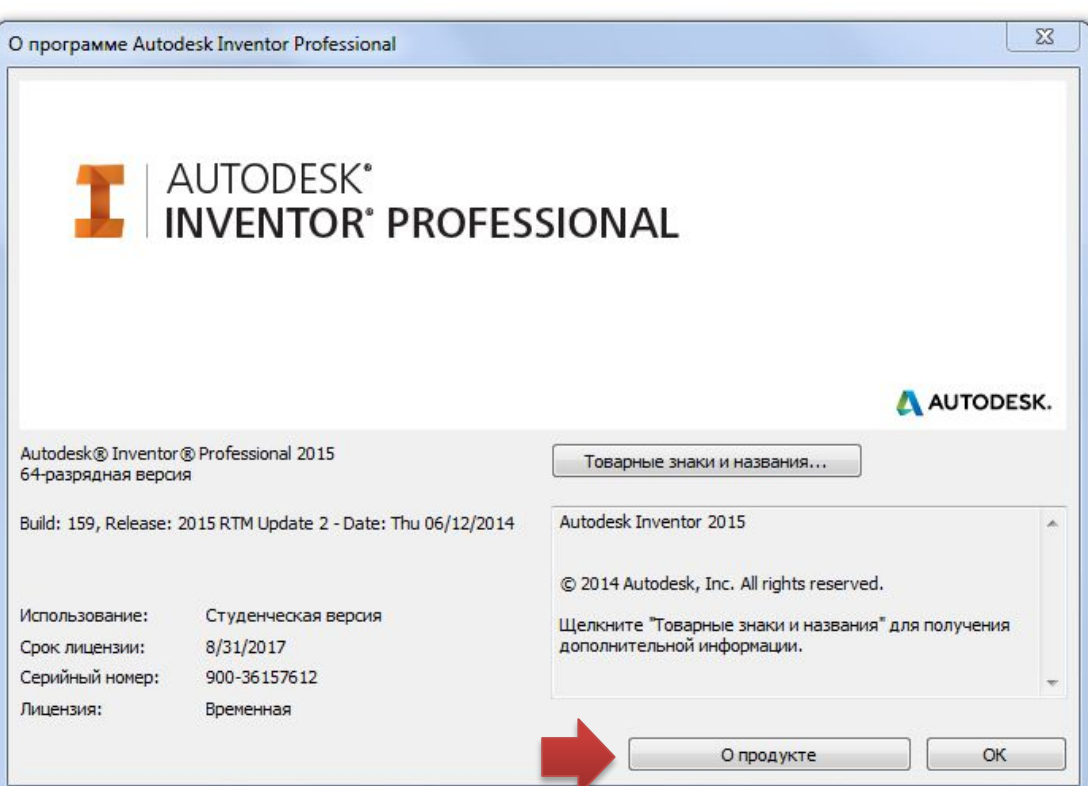

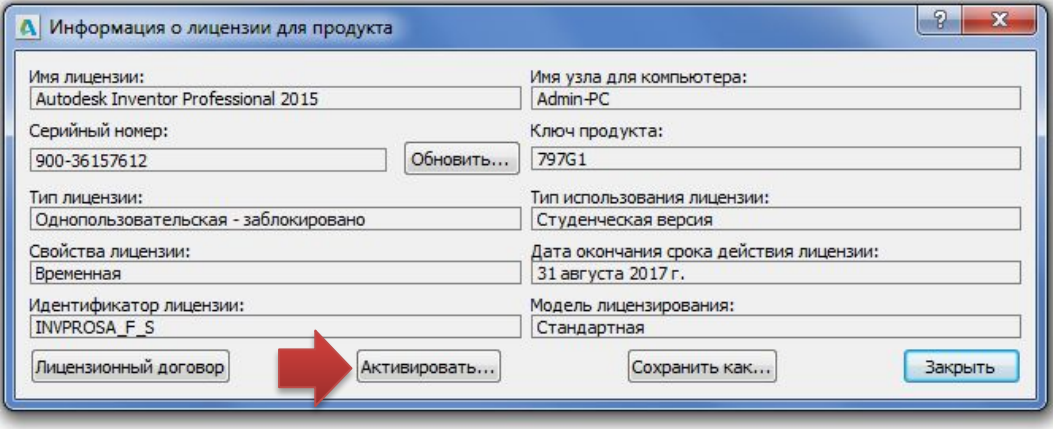

## **18. Оффлайн**

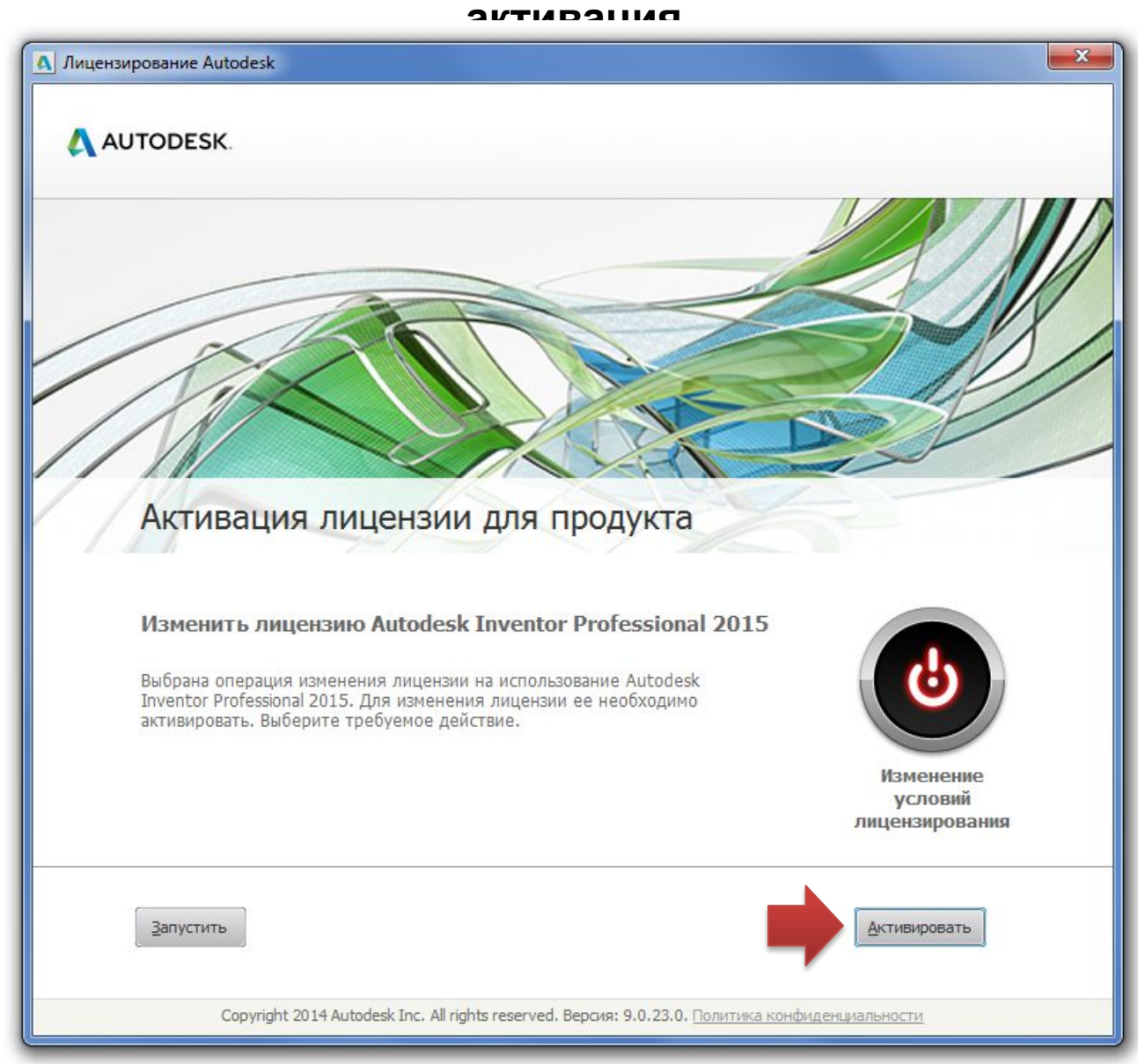

## **19. Оффлайн активация**

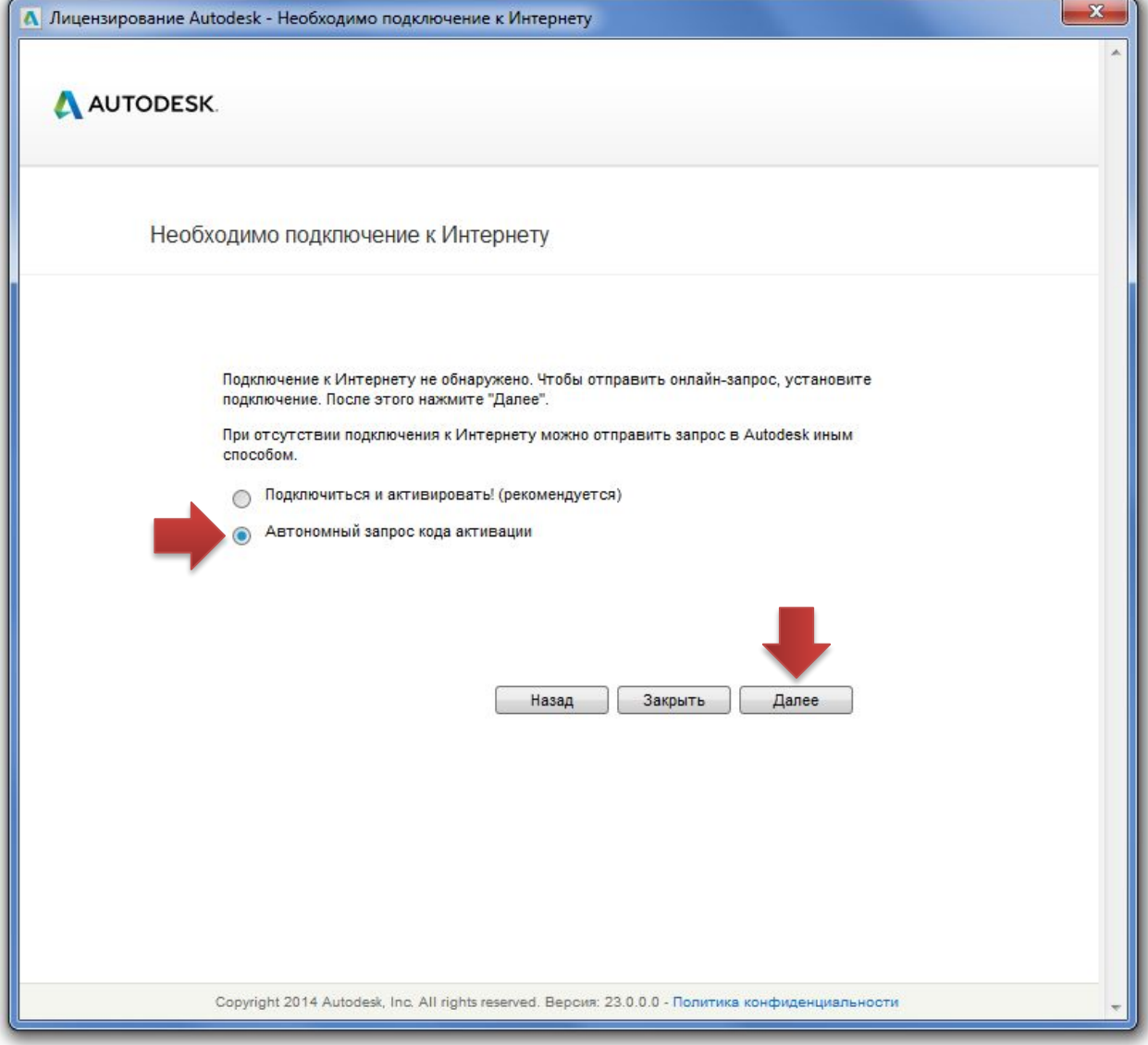

# 20. Оффлайн активация. Код

#### запроса

Autodesk<sup>®</sup>

Параметры активации лицензии для продукта

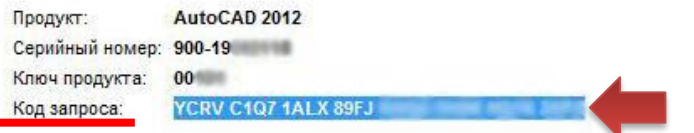

Для немедленной активации лицензии AutoCAD 2012 снова выберите "Подключиться и активировать!". Если не удалось устранить неполадки при активации и если получен запрошенный у Autodesk код активации, выберите "У меня есть код активации Autodesk".

© Подключиться и активировать! (рекомендуется)

• У меня есть код активации Autodesk

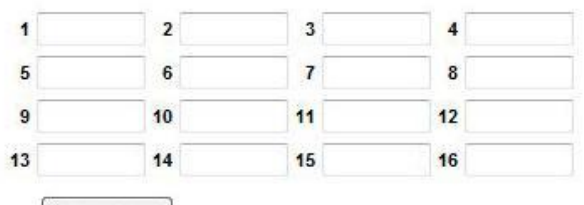

Очистить все

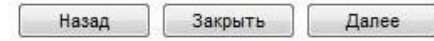

(c) Copyright 2010 Autodesk, Inc. All rights reserved. Версия: 19.0.0.1 - Политика защиты конфиденциальной информации

## 21. Получение кода активации на сайте

### https://registeronce.autodesk.com

## Autodesk<sup>®</sup>

#### Вход в систему

Новый пользователь? Выберите "Создать имя пользователя".

Для доступа к требуемым услугам Autodesk введите имя пользователя и пароль, затем выберите "Вход". Можно воспользоваться именем пользователя и паролем для входа в Центр подписки и Партнерский центр.

Зарегистрированные пользователи Autodesk могут получить доступ к следующим услугам Autodesk:

- Регистрация и активация продукта
- Центр подписки
- Партнерский центр
- Интерактивная служба поддержки

Пользователи из Японии, имеющие существующий код для контактов, нажмите здесь.

Предоставленная вами информация будет использована Autodesk для регистрации и/ или предоставления вам кода активации, информирования о наших продуктах и услугах, а также обеспечения вам преимуществ как авторизованному пользователю Autodesk. Autodesk не продает и не предоставляет никакими иными способами информацию о вас никому, кто не имеет отношения к компании Autodesk или ее авторизованным бизнес-партнерам. В случае необходимости исправить или обновить ранее зарегистрированные данные выберите имеющуюся ниже ссылку, чтобы обратиться в Autodesk или обратитесь в местное отделение Autodesk.

#### Вход в систему Autodesk

#### У вас еще нет имени пользователя Autodesk?

Регистрация - это быстро и просто!

#### Создать имя пользователя [>]

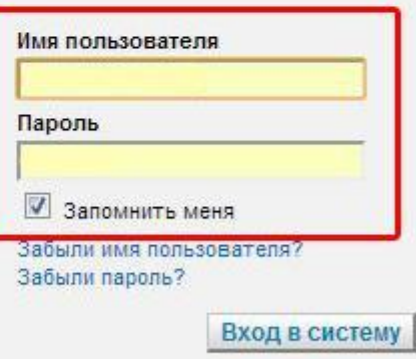

© Copyright Autodesk, Inc. 2012. Все права защищены. Официальные уведомления Autodesk и уведомления о принадлежности торговых марок - Политика защиты конфиденциальной информации - Способы связи с Autodesk

## **22. Выбор продукта для**

## **активации**

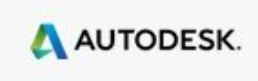

#### Регистрация и активация продукта

Выход из системы

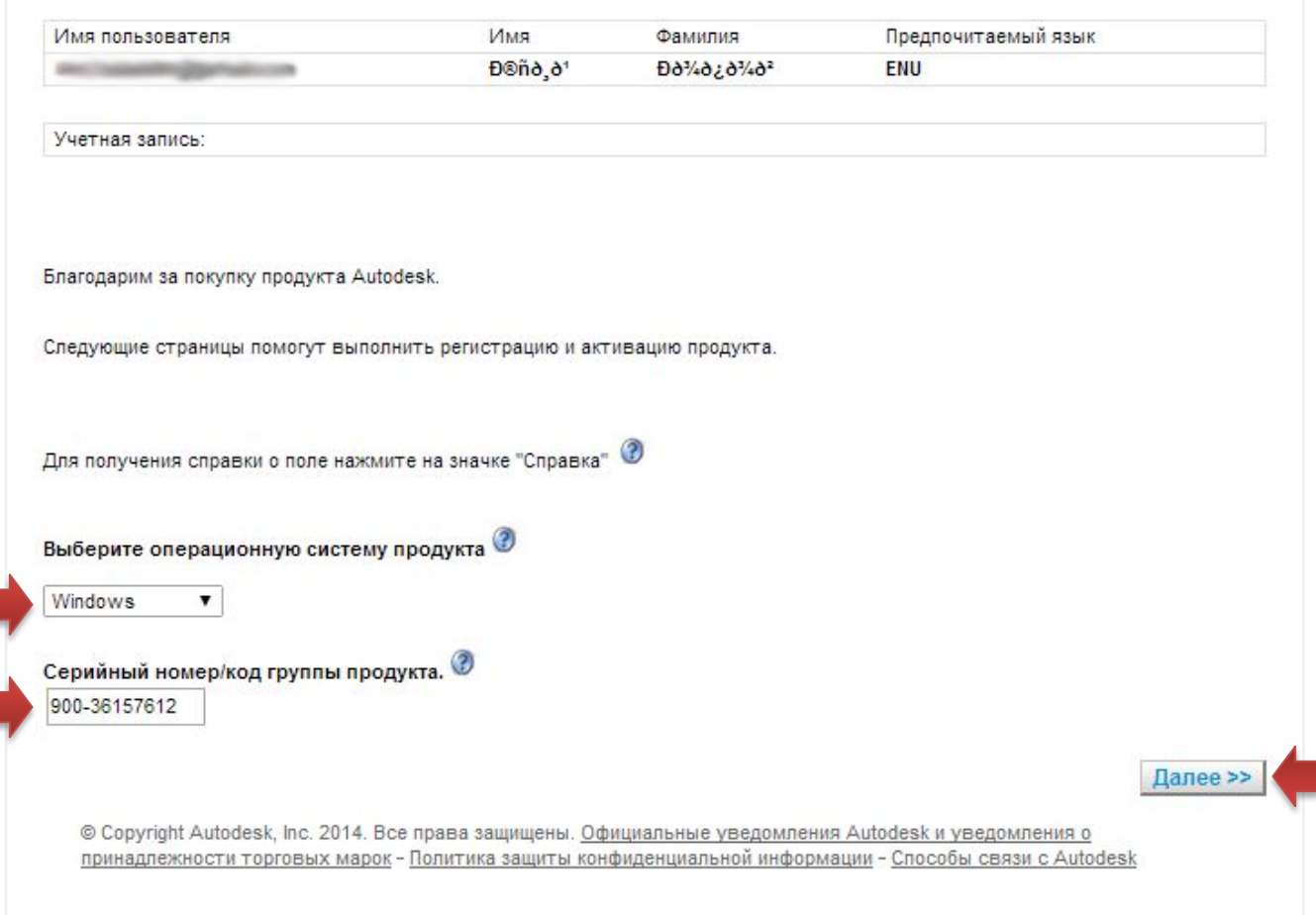

## **23. Выбор продукта для активации**

Выход из системы

A AUTODESK.

#### Регистрация и активация продукта

Имя Предпочитаемый язык Имя пользователя Фамилия uri.haladdin@gmail.com Đ®ñð ð<sup>1</sup> **Đờ½ờ¿ờ½ờ2** ENU Учетная запись: Серийный номер: 900-36157612 Введите следующую информацию Выберите программу . Autodesk AutoCAD 2012 Далее >> << Назад Autodesk AutoCAD 2013 Autodesk AutoCAD 2014 Autodesk AutoCAD Mechanical 2012 ициальные уведомления Autodesk и уведомления о фиденциальной информации - Способы связи с Autodesk Autodesk Inventor Professional 2012 Autodesk Inventor Professional 2013 Autodesk Inventor Professional 2014 Autodesk Inventor Professional 2015

## **24. Выбор учетной записи**

## Если учетные записи уже есть – выбрать одну из существующих, если нет – создать новую

A AUTODESK.

#### Выберите учетную запись

Выход из системы

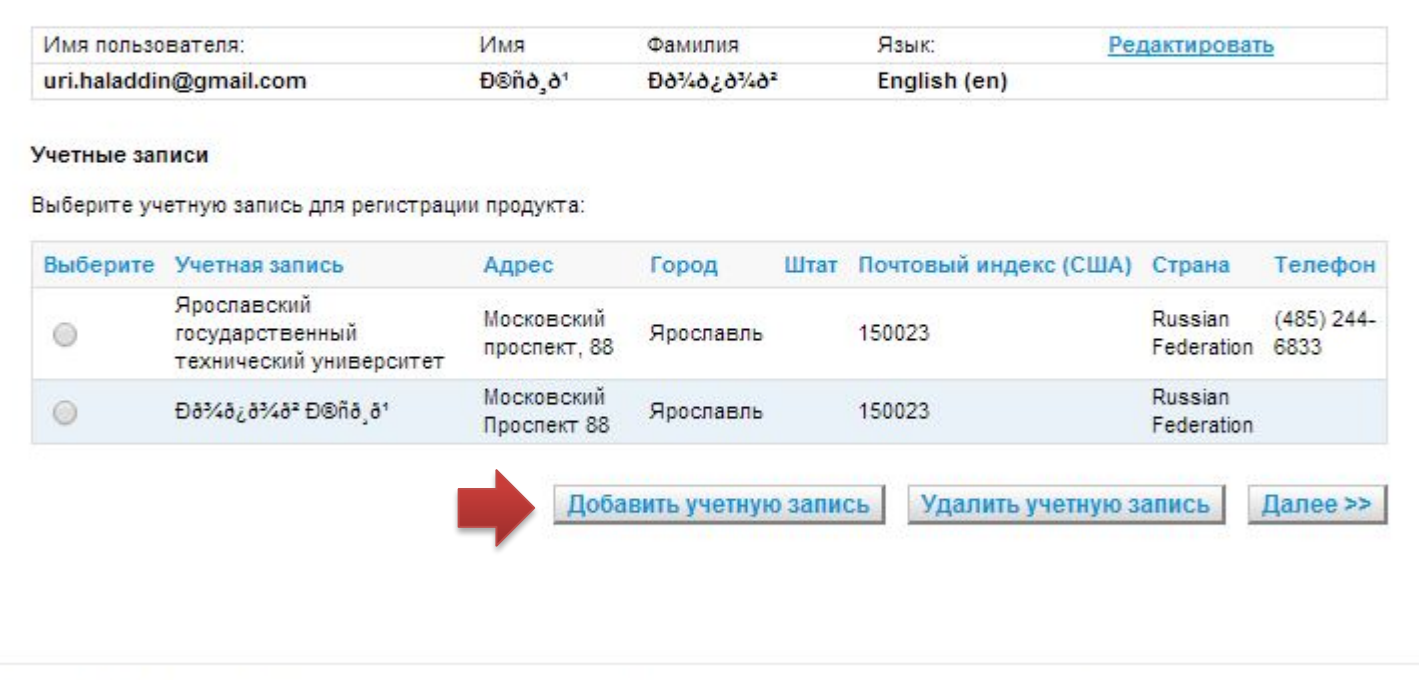

© Copyright Autodesk, Inc. 2014 Все права защищены. Официальные уведомления Autodesk и уведомления о принадлежности торговых марок - Политика защиты конфиденциальной информации - Способы связи с Autodesk

# 24.1 Создание учетной

#### AUTODESK.

#### Сведения учетной записи

Выход из системы

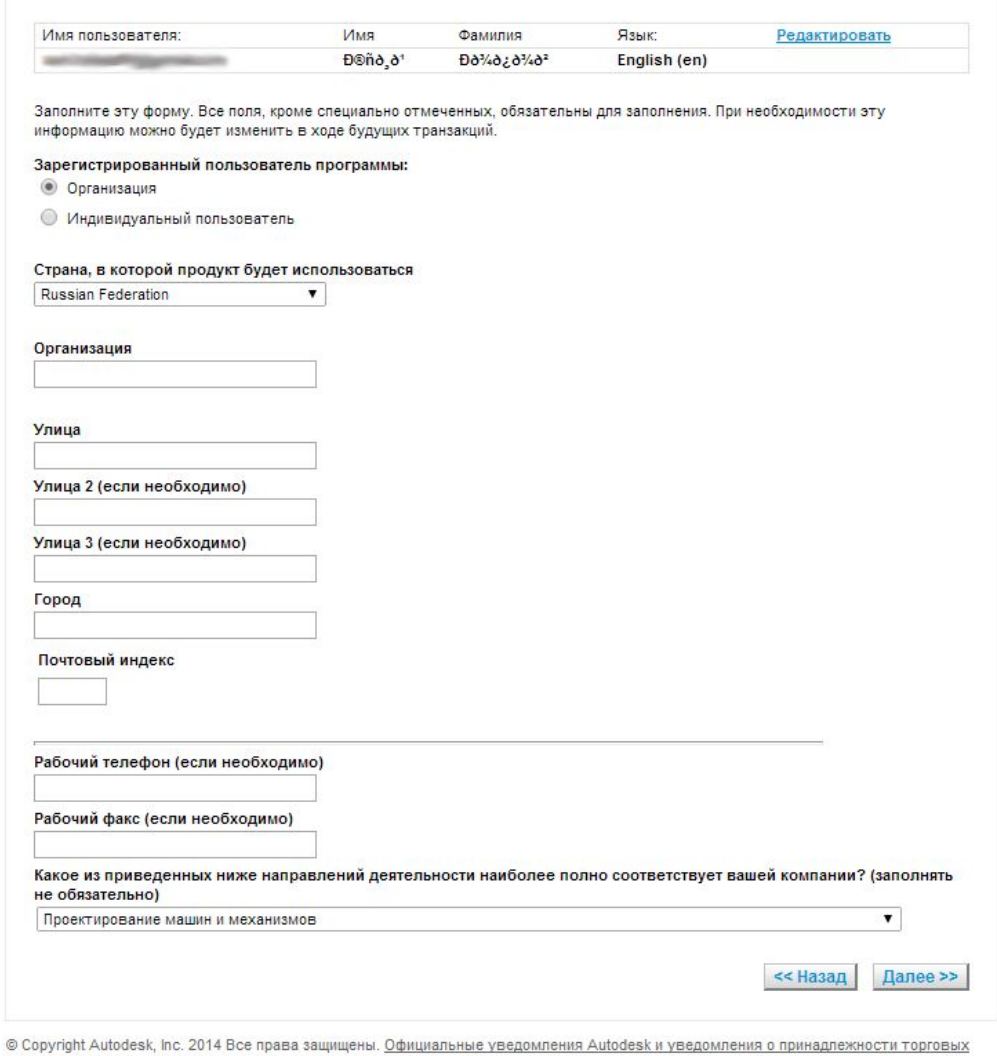

марок - Политика защиты конфиденциальной информации - Способы связи с Autodesk

## 25 Ввод кода запроса

## A AUTODESK.

### Регистрация и активация продукта

Выход из системы

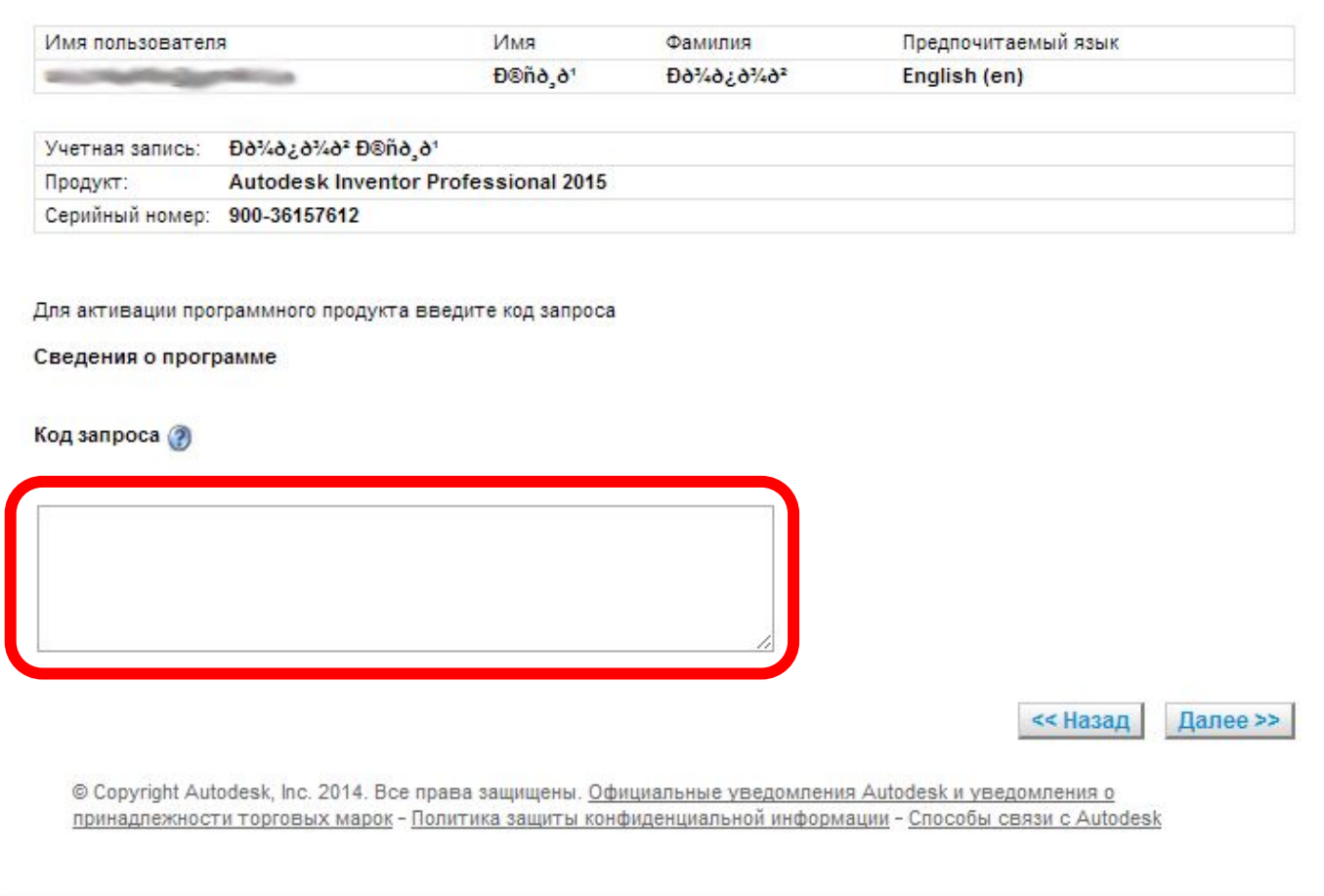

## 26 Получение кода

#### A AUTODESK.

#### Регистрация и активация продукта

Выход из системы

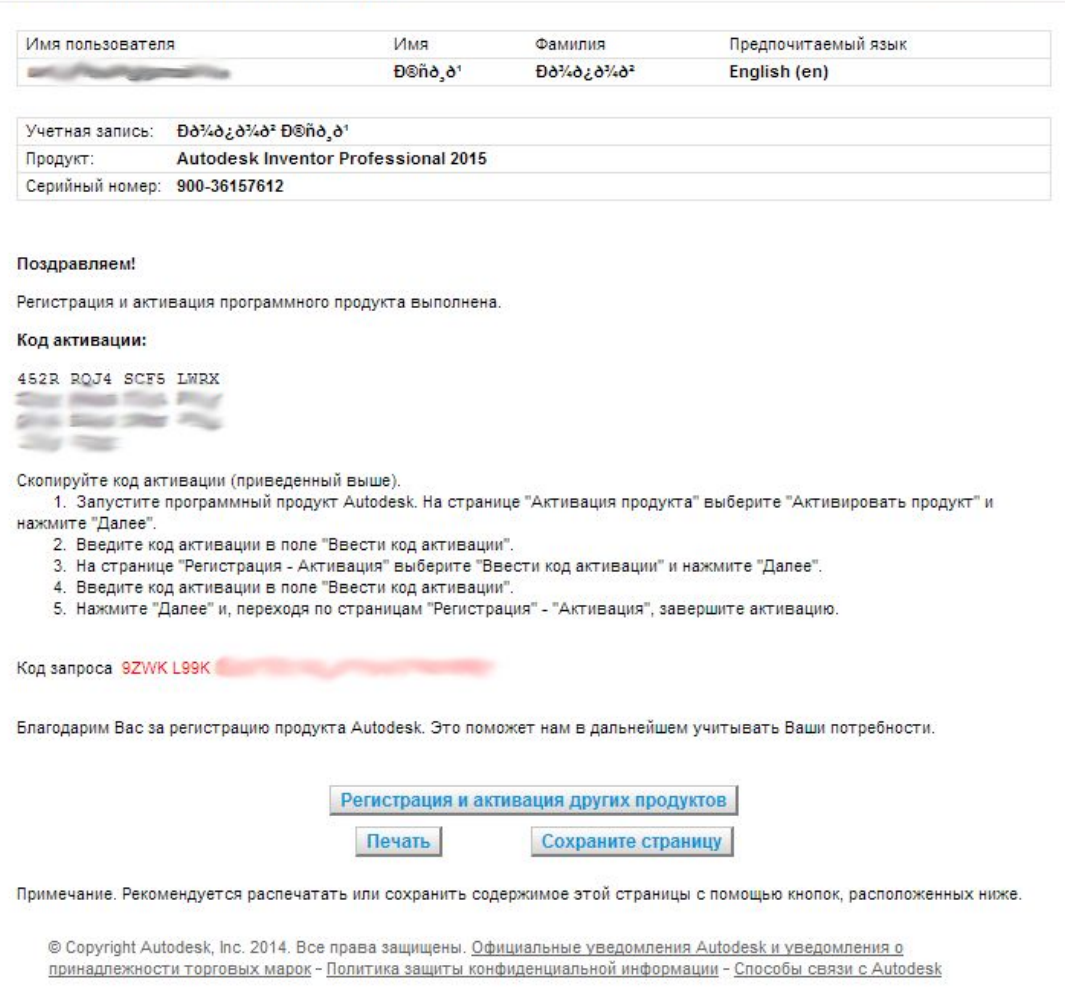

## **27 Активация продукта**

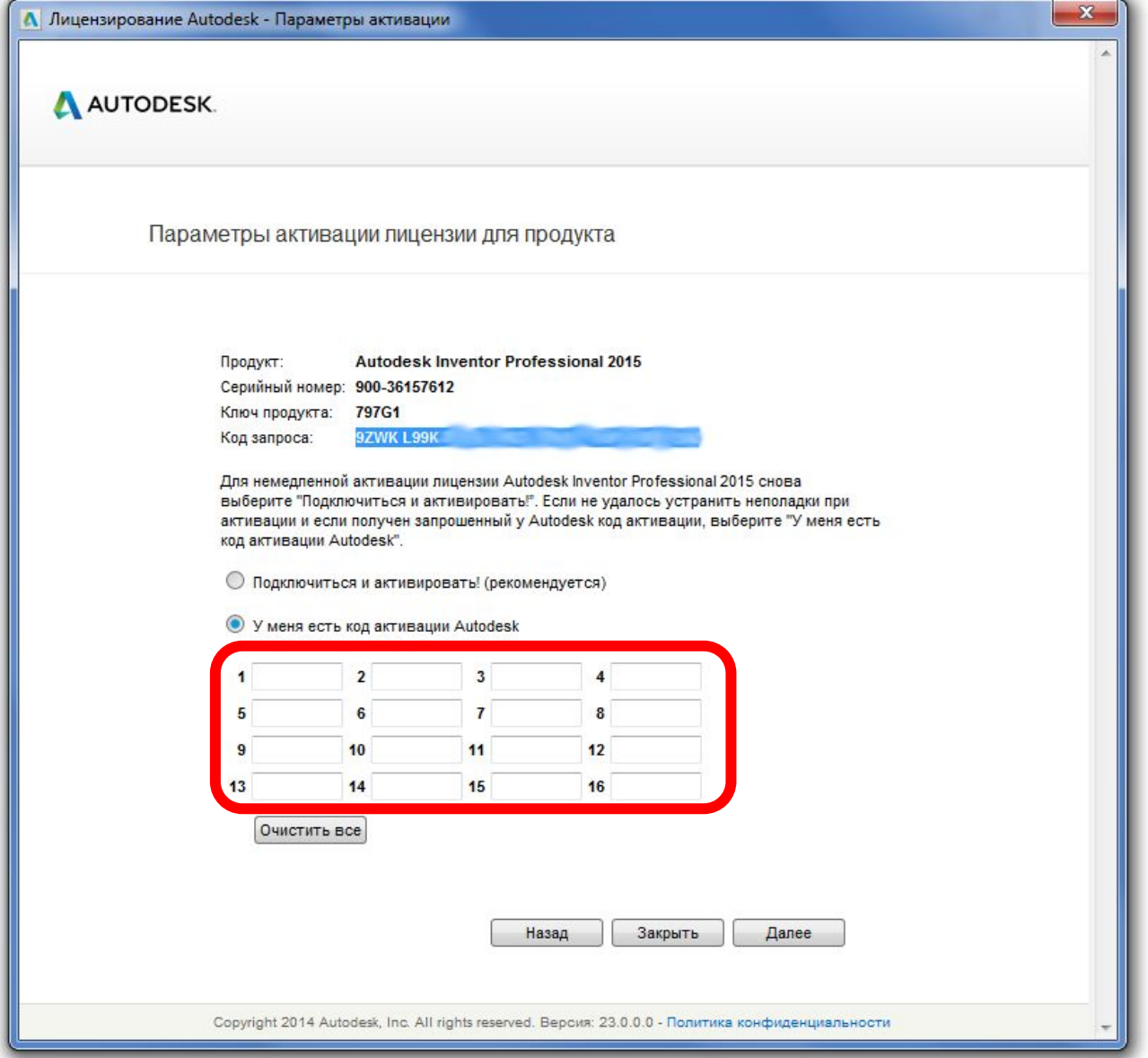